# **T300/T500 - Address book how to import entries via csv-file**

Browse...

 $\sim$ 

Import Close

 The address book of the T300/500 PBX system provides access to important or frequently used phone numbers and a detailed view of each entry.

Click on Address book in the menu bar.

The contacts can be called directly from the address book:

You can use up to 8000 entries.

## <span id="page-0-0"></span>Adding entries

Click on New Contact in the address book view. An editing window opens with all fields for the contact's address book and detailed view.

> **Import Adress Book** Choose file: No file selected

Destination Folder: Adressen

Excel template for creating the CSV-file: Download

• Import entries using a CSV-file

#### <span id="page-0-1"></span>Import entries using a CSV-file

- Click on **Import** to upload your CSV-file  $\bullet$
- Click on **Download** to create the template for your CSVfile.
- Add your contacts into this file.
- Click on **Import** to upload the contacts.

### <span id="page-0-2"></span>Delete entries

- Delete the entries one by one by clicking the **X** in the address book view.
- The complete address book from the command line.

#### <span id="page-0-3"></span>Delete complete address book

- Login the the PBX using SSH.
- On the command line. **psql asterisk**

```
[root@T300 ~]# psql asterisk
Welcome to psql 8.3.12, the PostgreSQL interactive terminal.
```

```
Type: \copyright for distribution terms
```
- \h for help with SQL commands
- \? for help with psql commands
- \g or terminate with semicolon to execute query
- \q to quit

asterisk=#

Check if the table person exists. **select \* from person;**

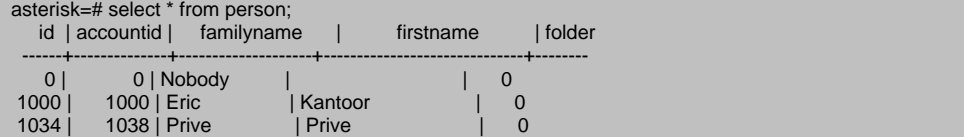

To delete the complete address book. **delete FROM person WHERE id > 0 and accountid = 0;**

```
asterisk=# delete FROM person WHERE id > 0 and accountid = 0;
DELETE 323 
asterisk=#
```
• To exit the postgres database.

- [Adding entries](#page-0-0)
	- [Import entries using a CSV-](#page-0-1)
	- [file](#page-0-1)
	- [Delete entries](#page-0-2) [Delete complete address](#page-0-3)
	- [book](#page-0-3)